# **Intersect Annotations**

The workflow takes two sets of annotations as input (denoted as A and B). It intersects the sets and outputs the result annotations.

## How to Use This Sample

If you haven't used the workflow samples in UGENE before, look at the "How to Use Sample Workflows" section of the documentation.

#### Workflow Sample Location

The workflow sample "Intersect Annotations" can be found in the "Scenarios" section of the Workflow Designer samples.

### Workflow Image

The opened workflow looks as follows:

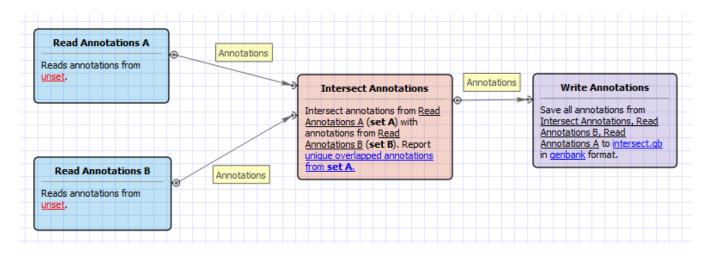

## Workflow Wizard

#### The wizard has 1 page.

1. Intersect annotations parameters: On this page you must input two sets of annotations and you can modify the output parameters.

| U Intersect Annotations Wizard |                                  |                               | ? <mark>×</mark> |
|--------------------------------|----------------------------------|-------------------------------|------------------|
| <b>A</b>                       | Intersect annotations parameters |                               |                  |
|                                | Input data<br>Annotations A      | Required                      |                  |
|                                | Annotations B                    | Required                      |                  |
|                                | Output data<br>Report            | Overlapped annotations from A | •                |
|                                | Output file                      | intersect.gb                  |                  |
|                                |                                  |                               |                  |
| Ugene                          |                                  |                               |                  |
| Defaults                       |                                  | Apply Cancel Run              | Help             |